### **Zeitfensterbuchung über Cargoclix Timeslot** bei Bionorica SE

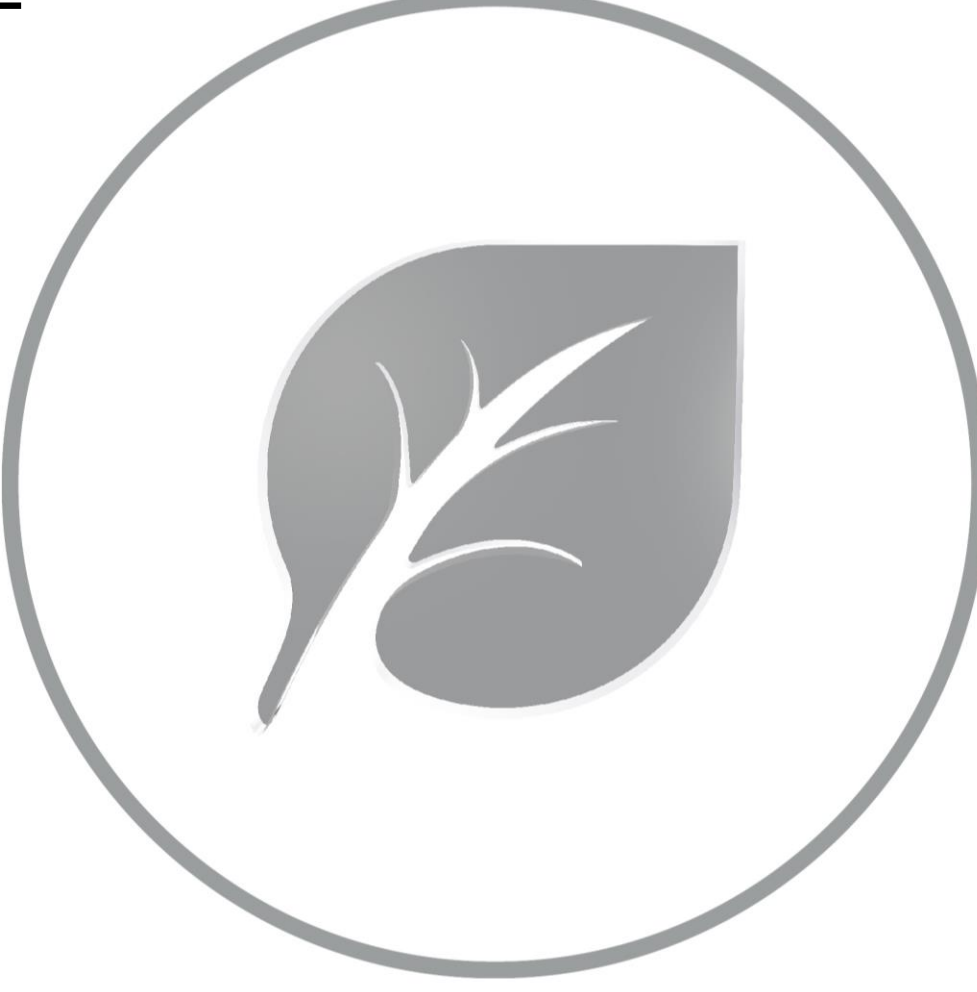

## **Inhaltsverzeichnis**

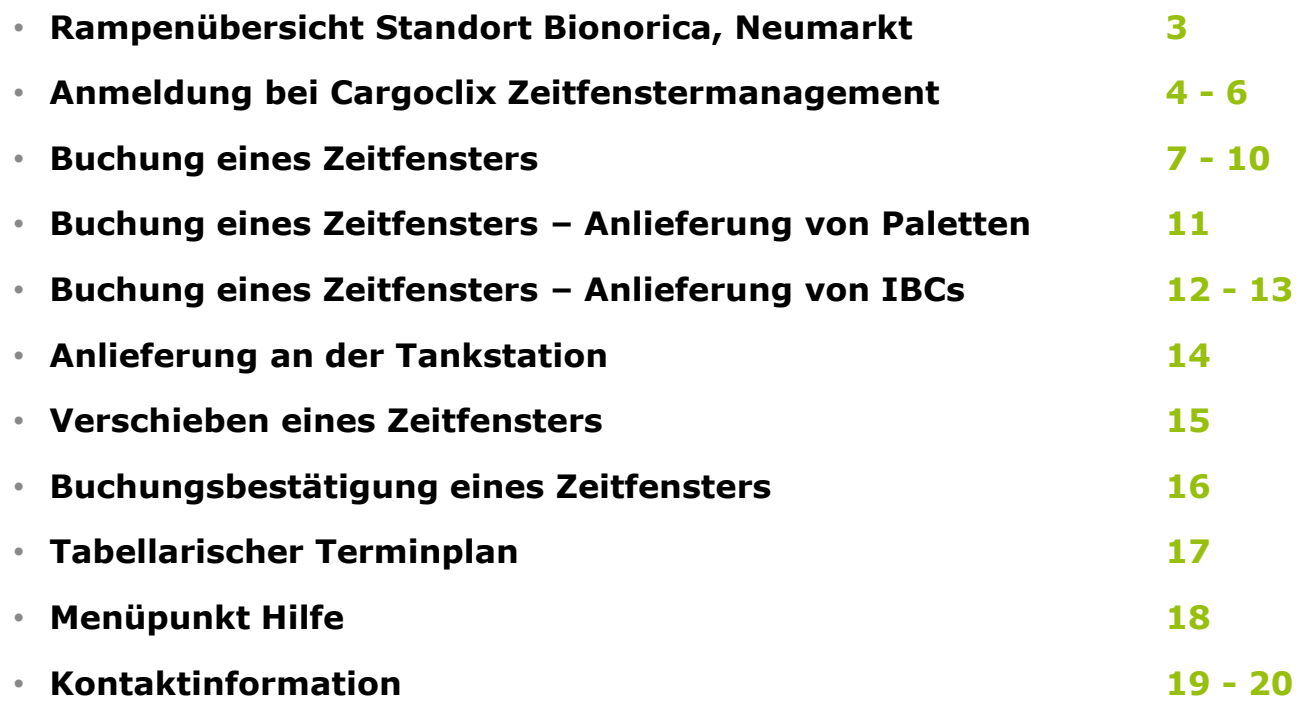

## **Rampenübersicht – Standort Bionorica, Neumarkt**

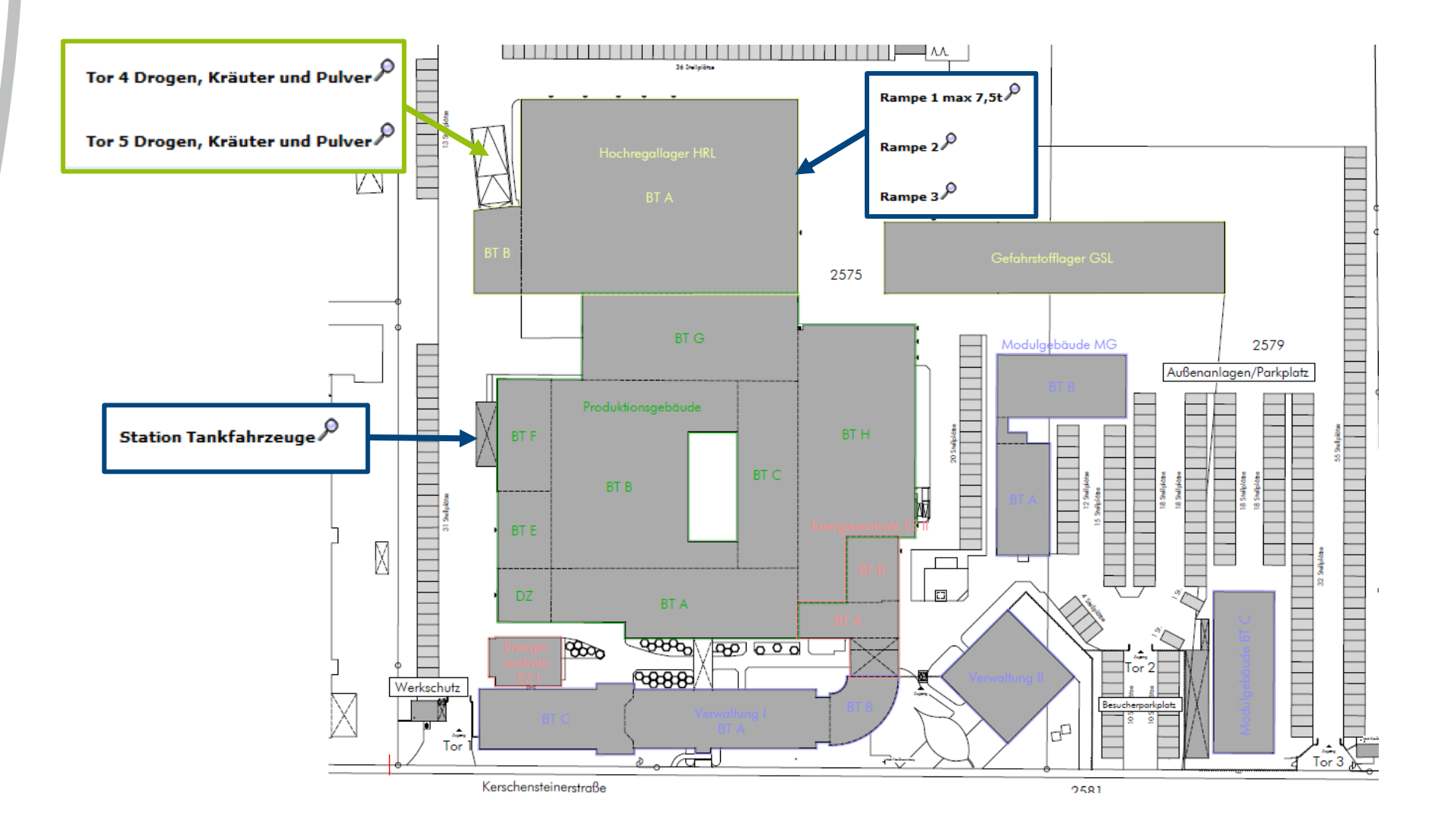

# **Anmeldung bei Cargoclix Zeitfenstermanagement**

Sie erreichen Cargoclix unter **www.cargoclix.com/bionorica** 

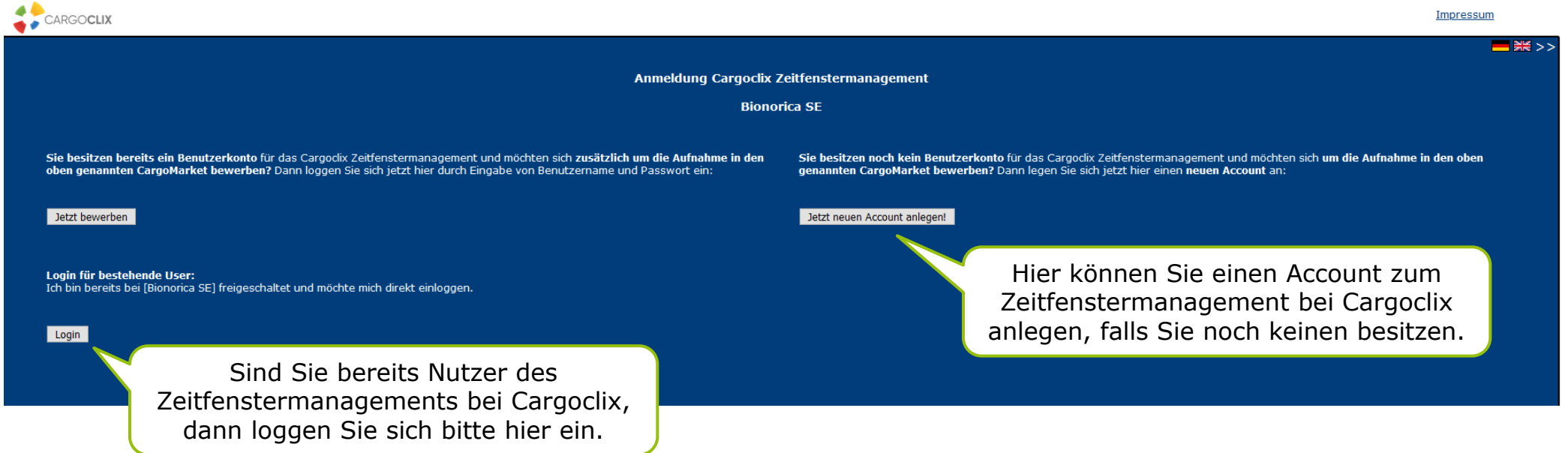

In beiden Fällen wird Ihre Anmeldung nun geprüft und Ihr Account zu Beginn des darauffolgenden Werktages freigeschaltet.

# **Anmeldung bei Cargoclix Zeitfenstermanagement**

Sie erreichen Cargoclix unter **www.cargoclix.com/bionorica** 

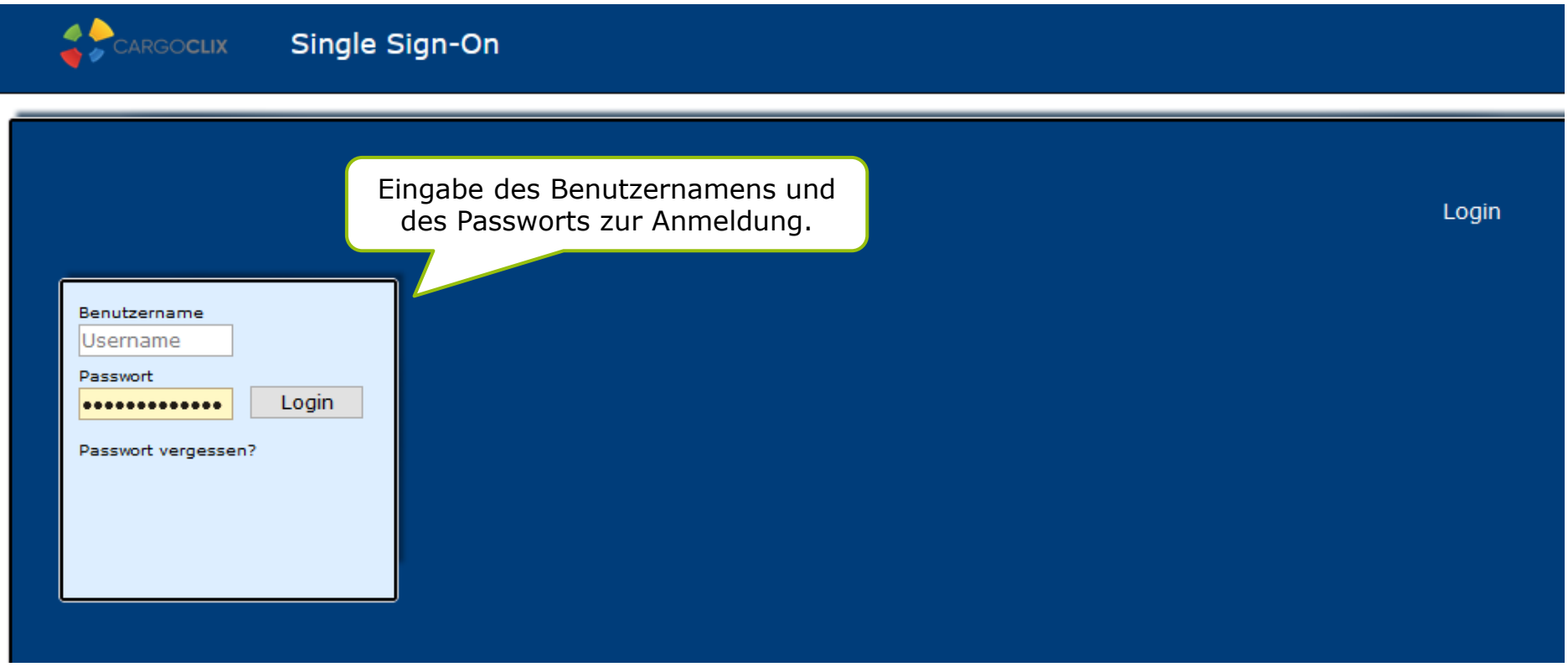

Sobald Sie ihre Anmeldedaten erhalten haben, können Sie sich unter [www.cargoclix.com/bionorica](http://www.cargoclix.com/bionorica) anmelden:

# **Anmeldung bei Cargoclix Zeitfenstermanagement**

Sie erreichen Cargoclix unter **www.cargoclix.com/bionorica** 

**A** 

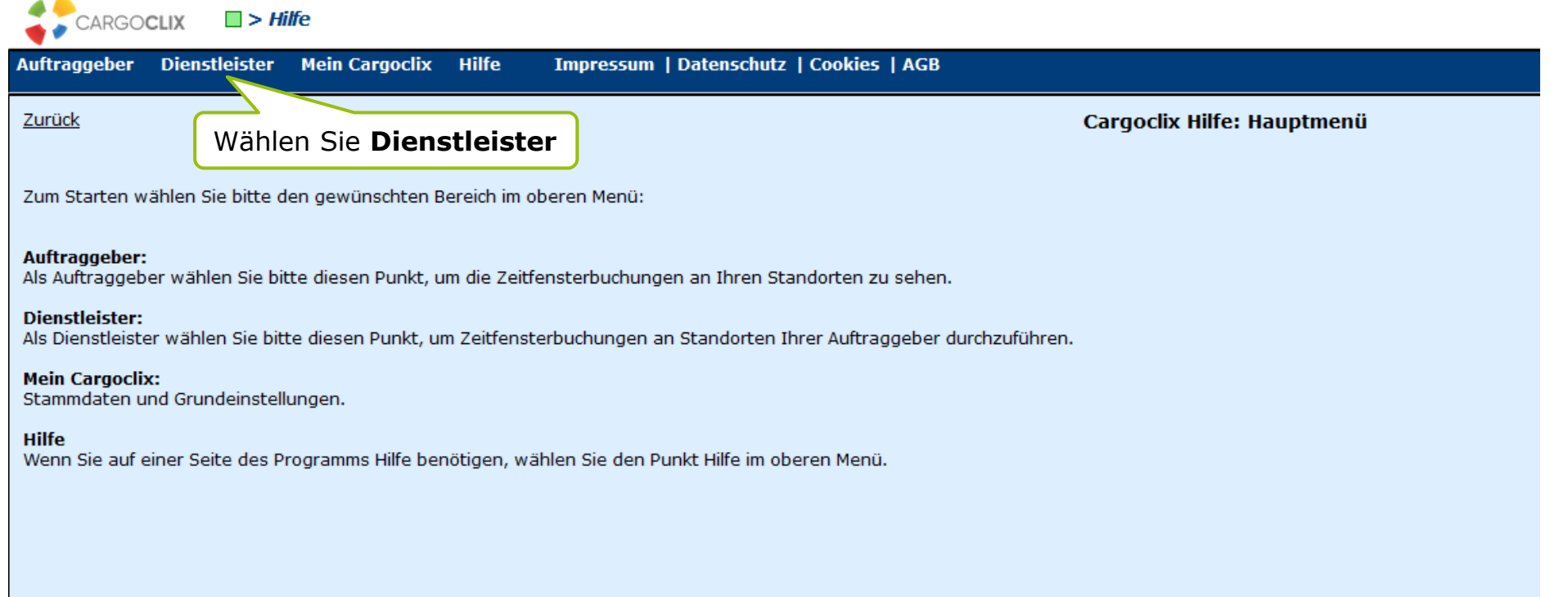

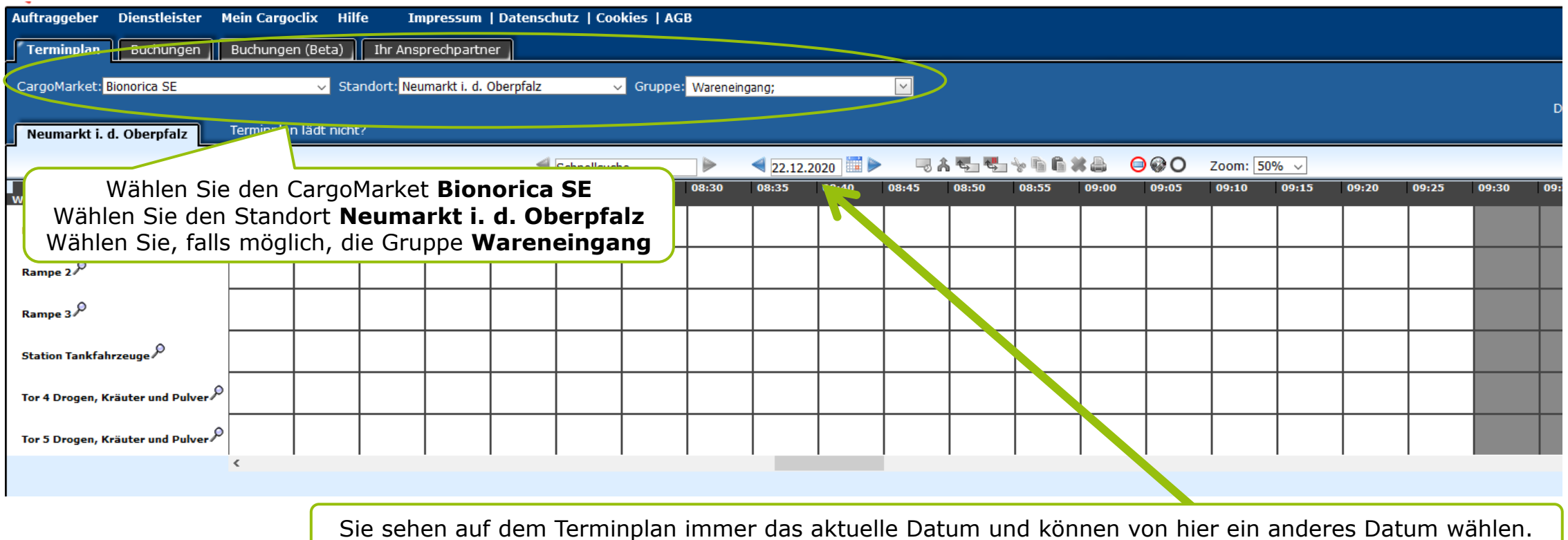

- **Das Zeitfenster kann frühestens 3 Werktage und spätestens 12 Stunden vor der tatsächlichen Anlieferung gebucht werden.**
- **Es gelten die allgemeine Anliefervorschriften der Bionorica SE für alle Anlieferungen**

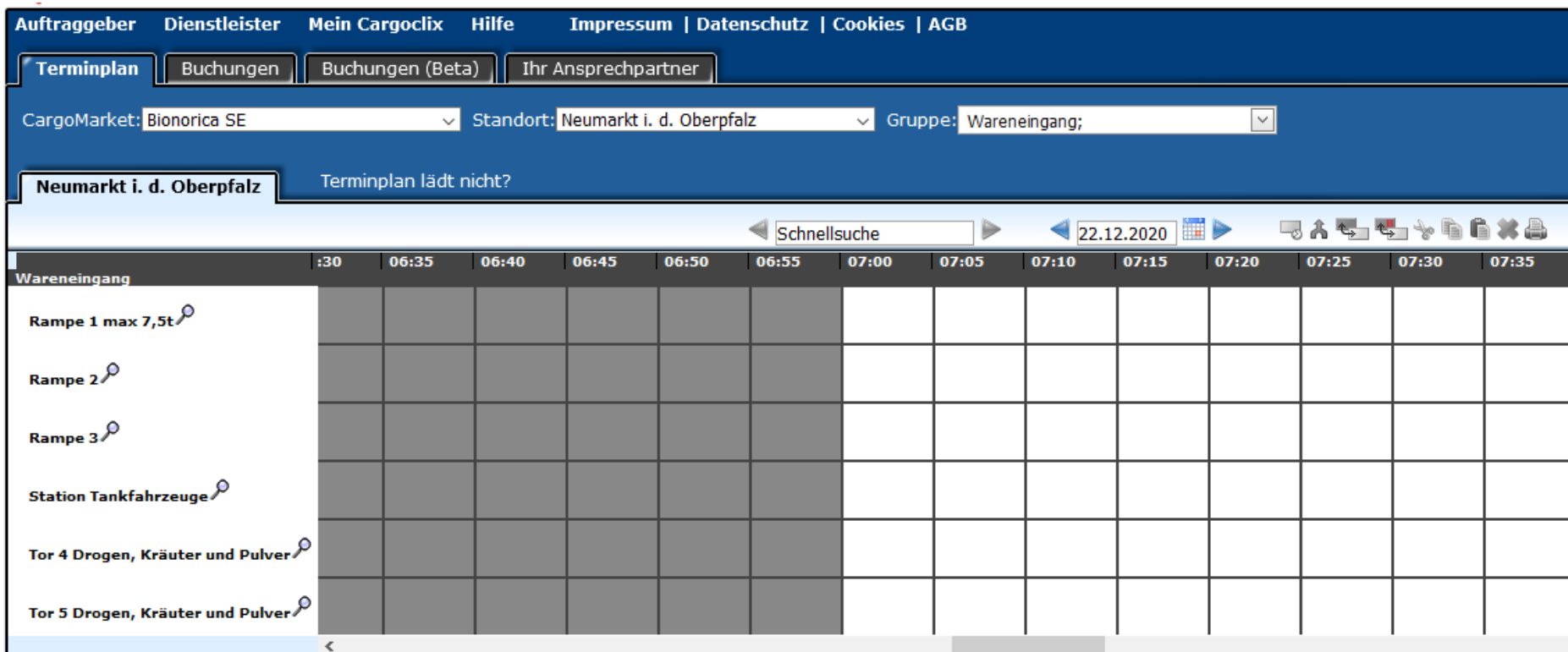

**Weiße Felder:** Zeitraum kann bebucht werden **Dunkelgraue Felder:** Zeitraum kann nicht bebucht werden (Rampe geschlossen, Mittagspause, …) **Hellgraue Felder:** Zeitraum kann noch nicht oder nicht mehr bebucht werden **Diagonal grau gestreifte Felder:** Zeitraum bereits von anderen Kunden bebucht

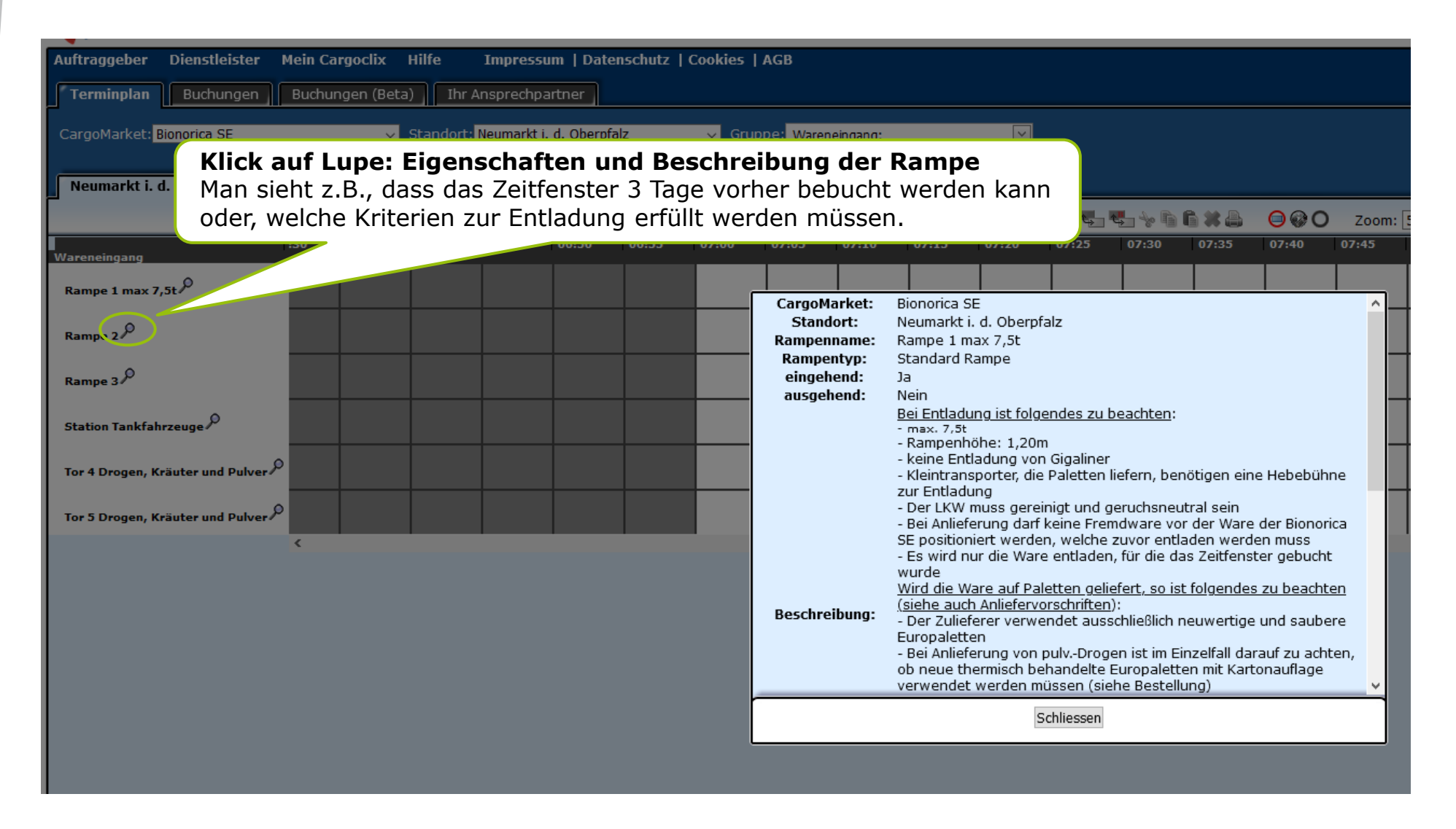

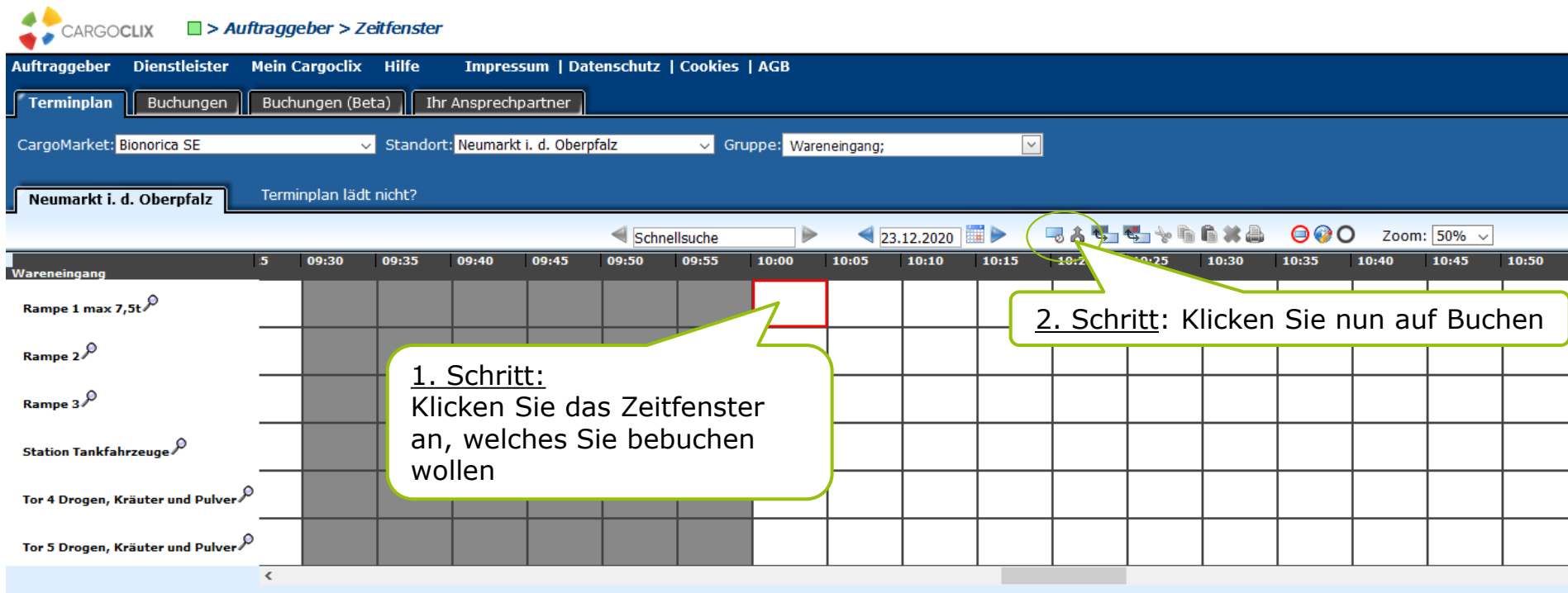

### Anlieferung von **Paletten**

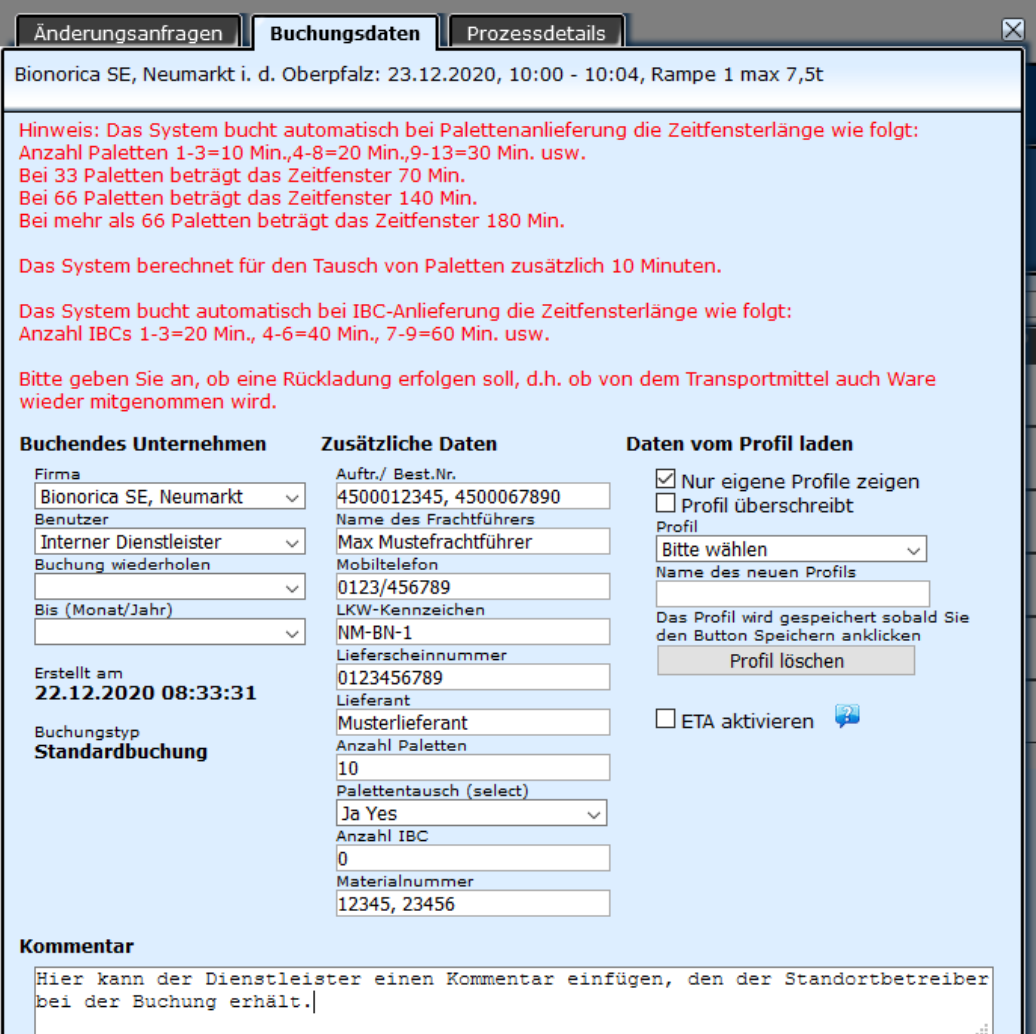

#### **Auszufüllende Felder**

- Auftrags-/Bestellnummer(n)
- Lieferscheinnummer
- Lieferant
- Anzahl Paletten
- Palettentausch (Ja/Nein auswählen)
- Anzahl IBC: hier 0 vermerken
- Materialnummer(n)

**Werden mehrere Bestellungen und/oder Materialien in einem Zeitfenster angeliefert, dann trennen Sie bitte die Bestell-/Materialnummern durch ein Komma.**

### Anlieferung von **IBCs**

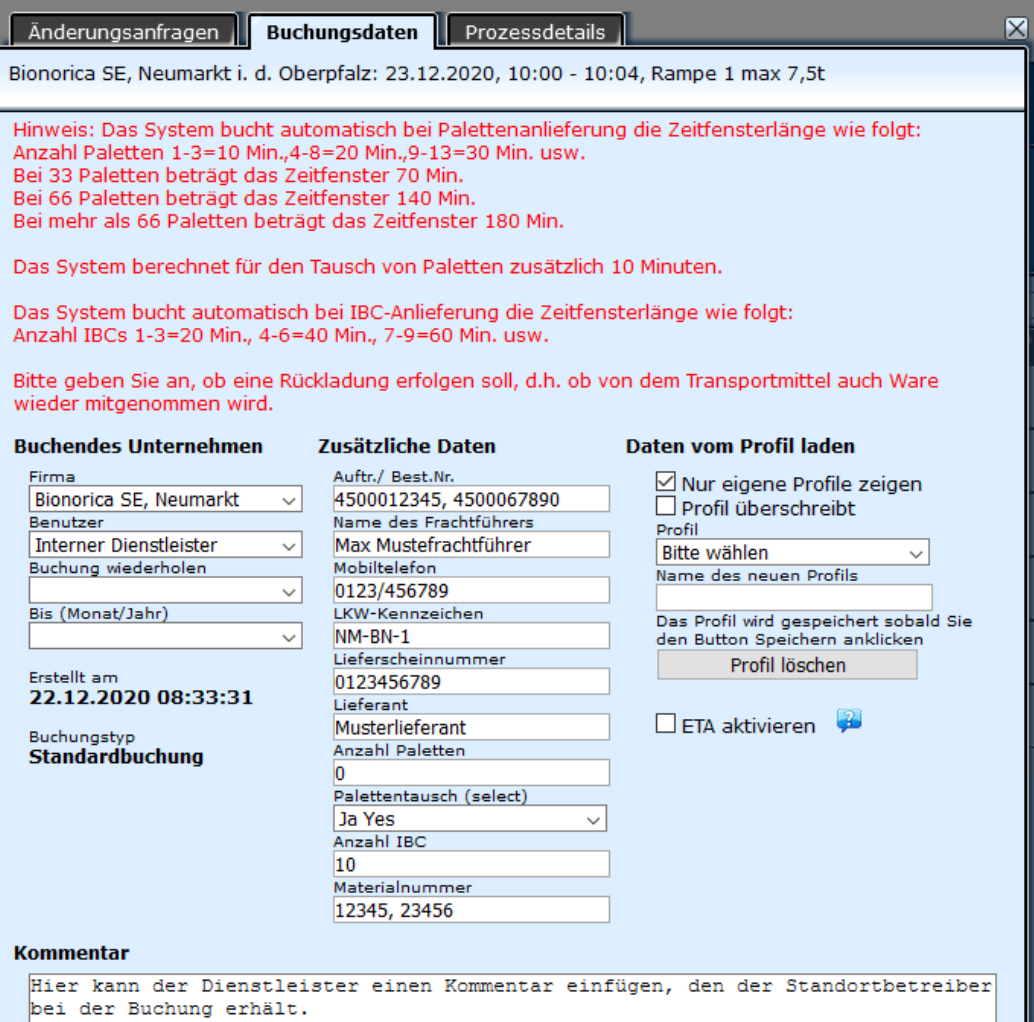

#### **Auszufüllende Felder**

- Auftrags-/Bestellnummer(n)
- Lieferscheinnummer
- Lieferant
- Anzahl Paletten: hier 0 vermerken
- Palettentausch (Nein/No auswählen)
- Anzahl IBCs
- Materialnummer(n)

**Werden mehrere Bestellungen und/oder Materialien in einem Zeitfenster angeliefert, dann trennen Sie bitte die Bestell-/Materialnummern durch ein Komma.**

Anlieferung von **IBCs**

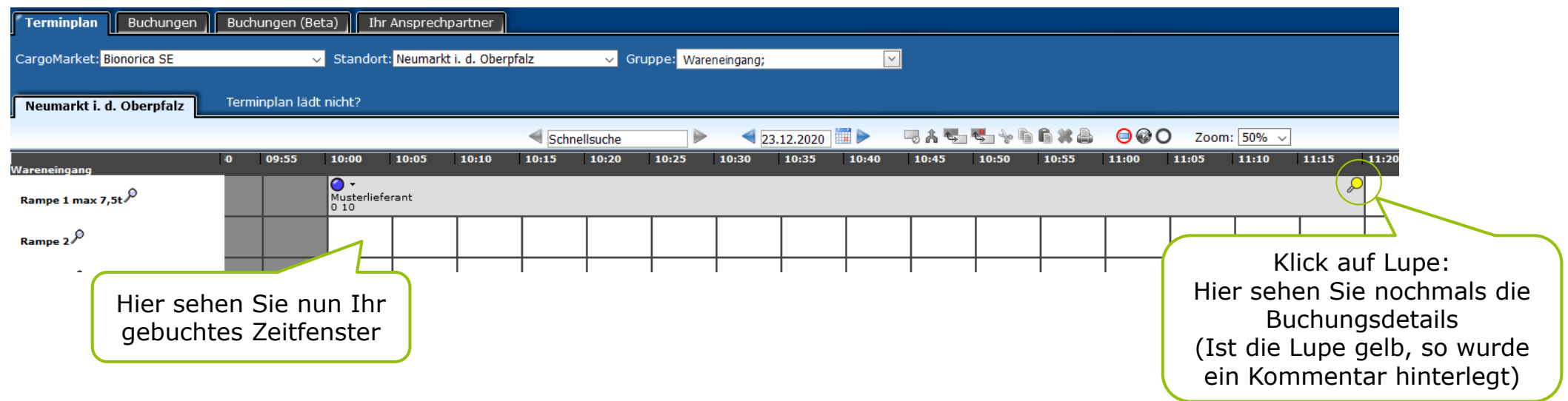

### Anlieferung an der **Tankstation**

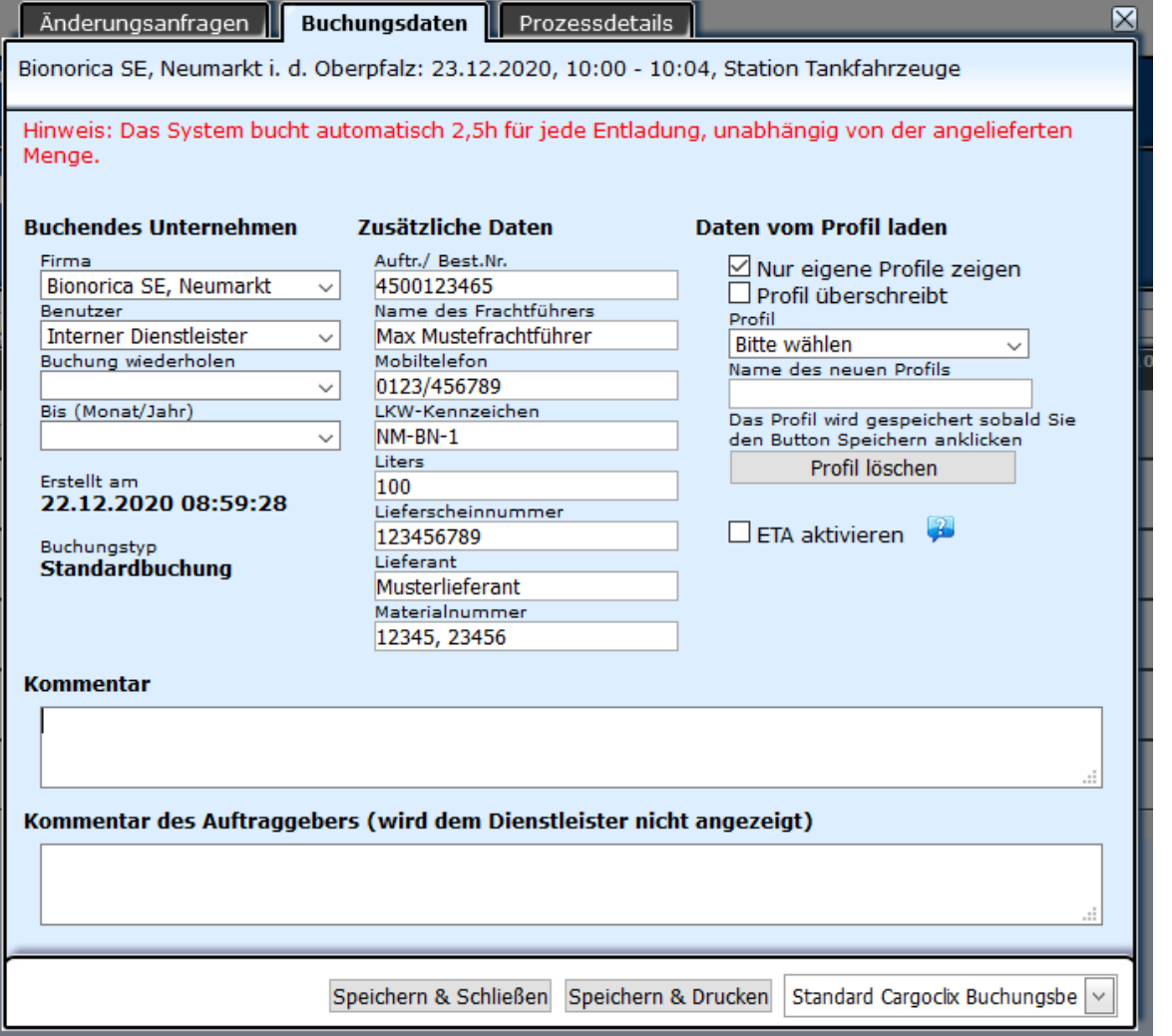

#### **Auszufüllende Felder**

- Auftrags-/Bestellnummer(n)
- Liter
- Lieferscheinnummer
- Lieferant
- Materialnummer

### **Zu Beachten:**

Unabhängig von der angelieferten Menge berechnet das System pauschal 2,5 Stunden für die Anlieferung.

# **Verschieben eines Zeitfensters**

1. Schritt: Klicken Sie das von Ihnen gebuchte Zeitfenster an

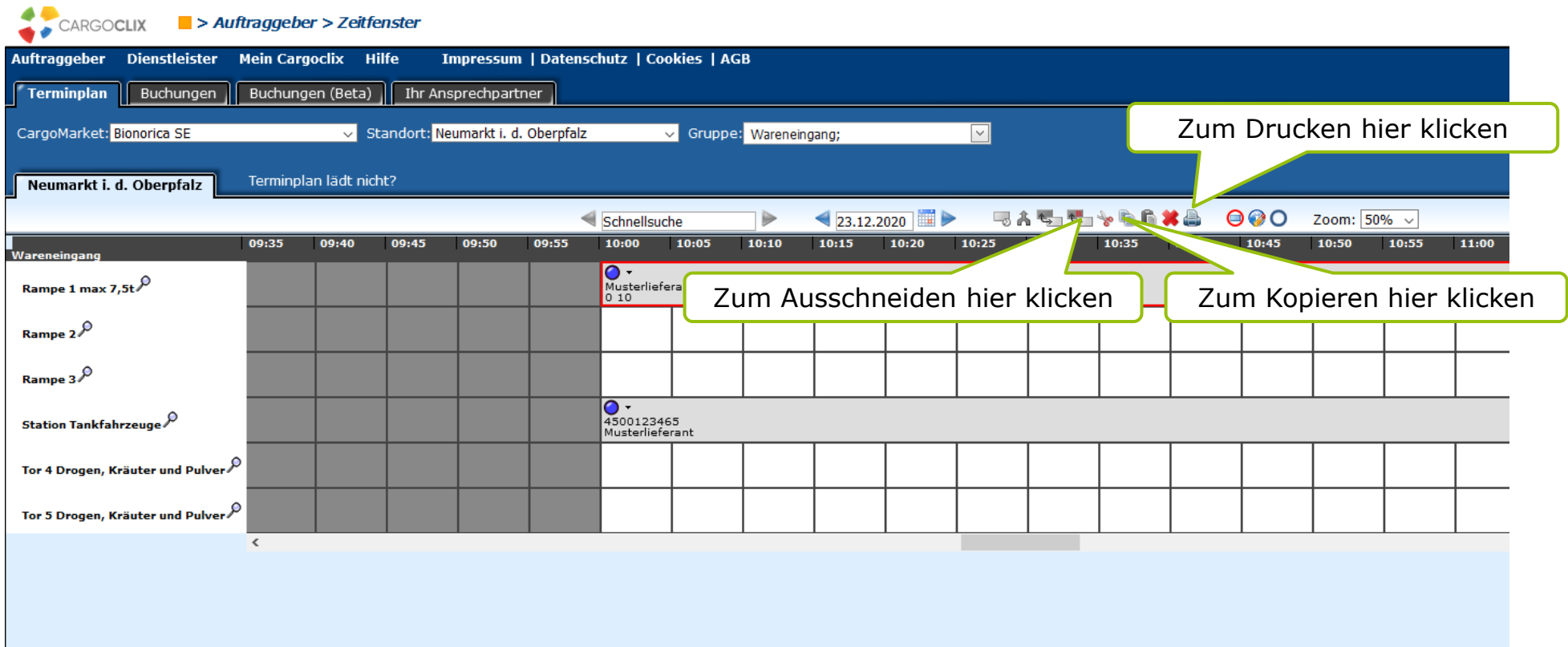

# **Buchungsbestätigung Zeitfenster**

Die Buchungsbestätigung kann auf Wunsch ausgedruckt werden

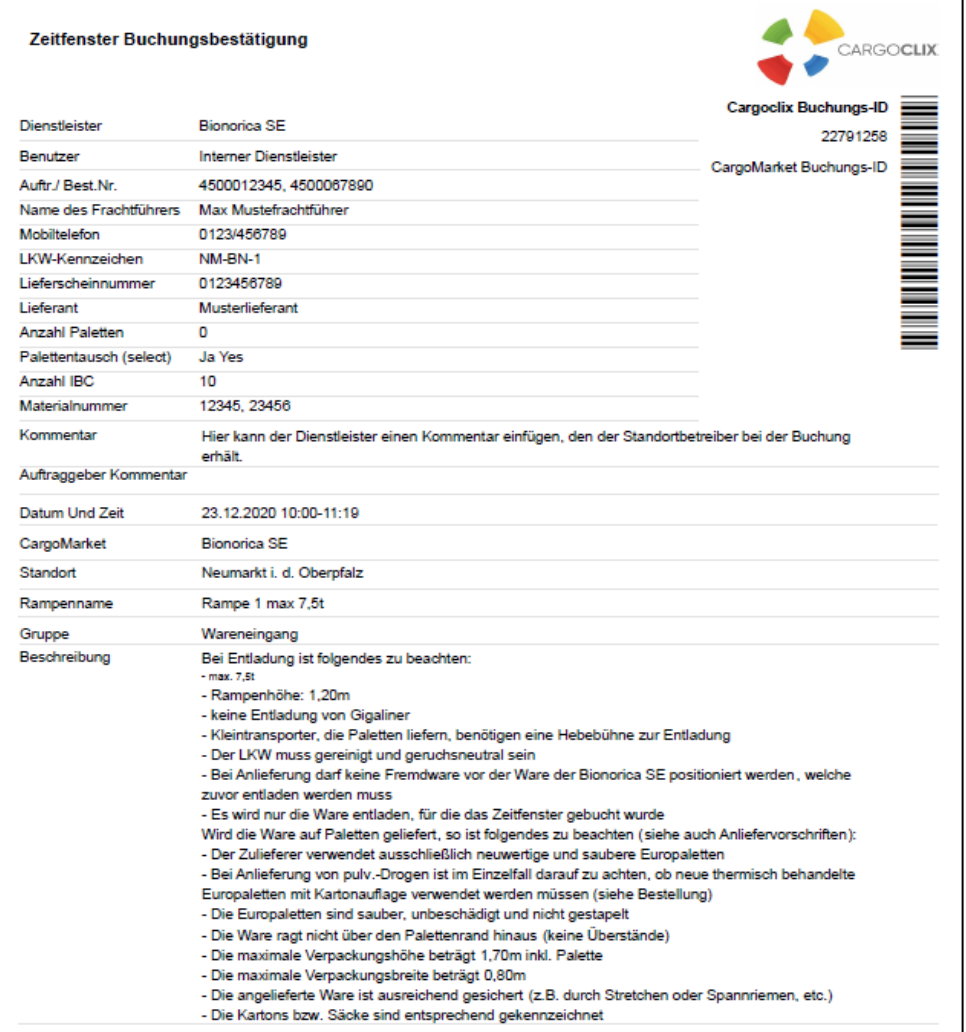

# **Tabellarischer Terminplan**

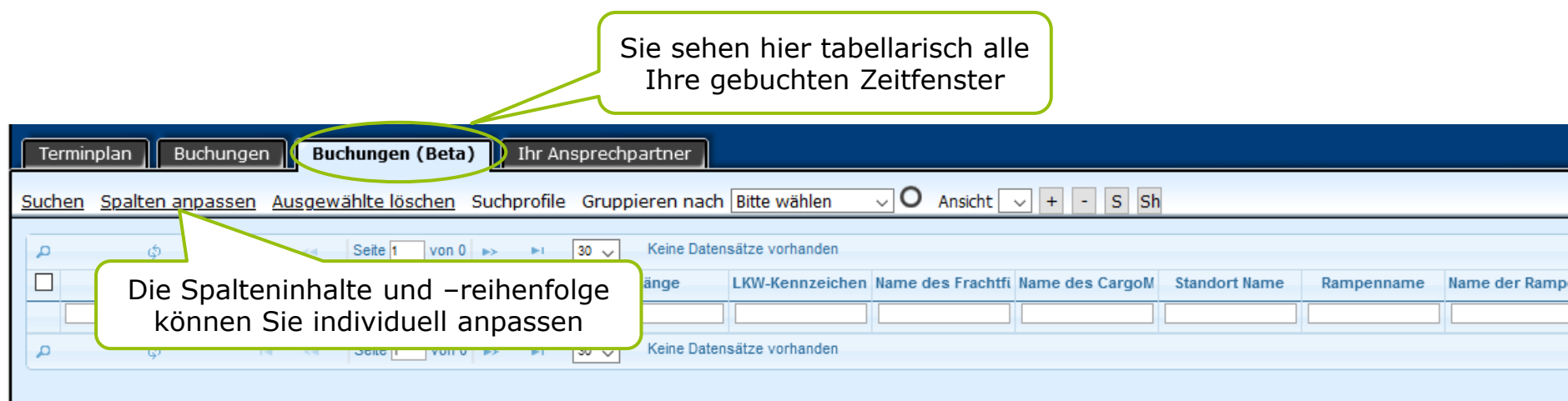

# **Menüpunkt Hilfe**

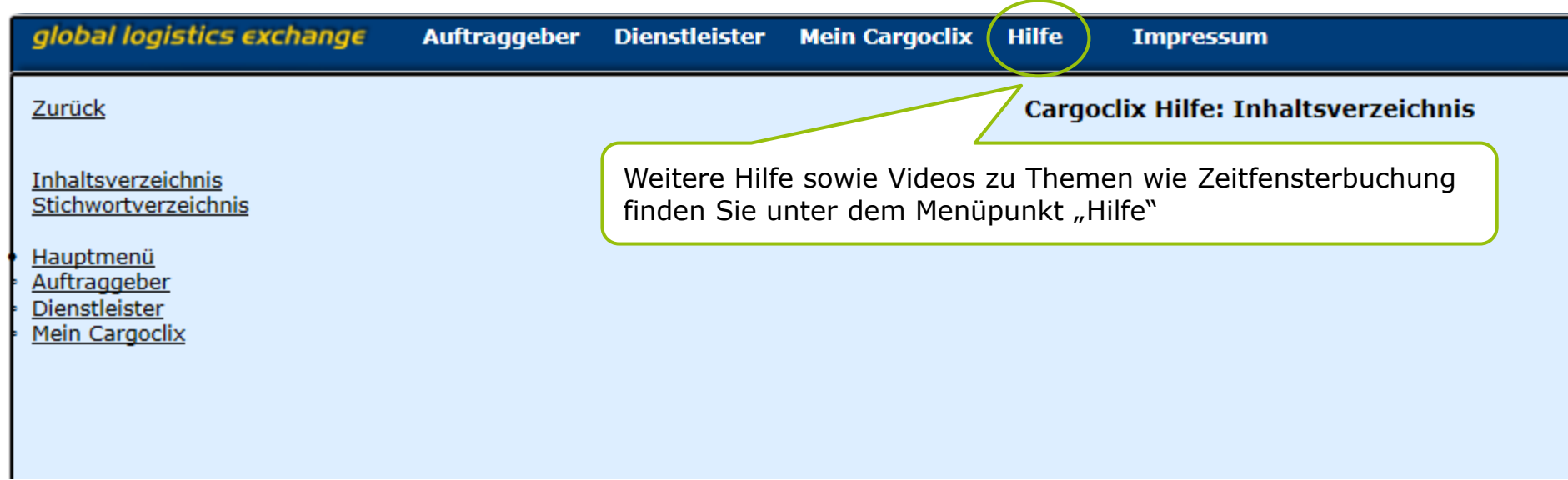

### **Vielen Dank!**

Bei **Rückfragen zu Ihren Lieferungen** wenden Sie sich bitte an Ihre Ansprechpartner bei Bionorica SE.

Bei **technischen Rückfragen** erreichen Sie Cargoclix unter: E-Mail: support@cargoclix.com Tel.: +49 (0) 761 – 20 55 11 00

### **Kontakt**

**Bionorica SE** Kerschensteinerstraße 11-15 92318 Neumarkt

Telefon: +49 (0) 9181 231-10 E-Mail: purchasing@bionorica.de

www.bionorica.de

V01/gültig ab 09/2022

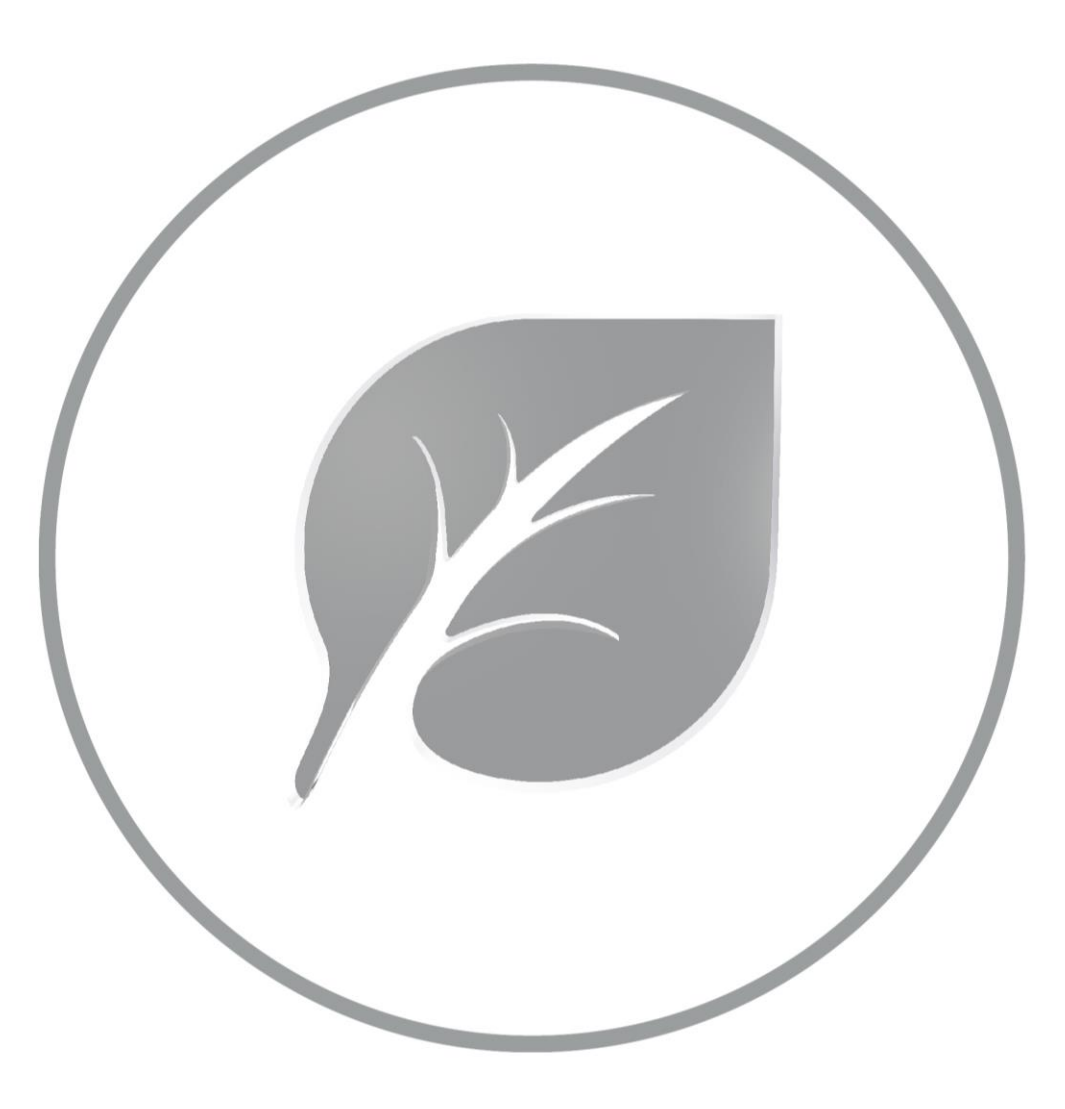